# <span id="page-0-0"></span>An Introduction to **claspfolio** <sup>∗</sup>

Stefan Ziller Martin Gebser Benjamin Kaufmann Torsten Schaub ∗∗

August 10, 2010

#### Abstract

This document gives an overview of the Answer Set Programming (ASP; [\[1\]](#page-6-0)) solver claspfolio, developed at the University of Potsdam.

claspfolio is a portfolio solver for ASP that makes use of different configurations of the clasp [\[3,](#page-6-1) [2\]](#page-6-2) solver. Before solving, the features of an input logic program are extracted by means of claspre. These features are then utilized by claspfolio for algorithm selection, in order to launch the most promising configuration of clasp for solving. Algorithm selection is done by appeal to machine-learning techniques.

In 2009, claspfolio was the best single-system solver in the global ranking of the Second ASP Competition.

<sup>∗</sup>Tool claspfolio is available at [\[5\]](#page-6-3).

<sup>∗∗</sup>{ziller,gebser,kaufmann,torsten}@cs.uni-potsdam.de

# Contents

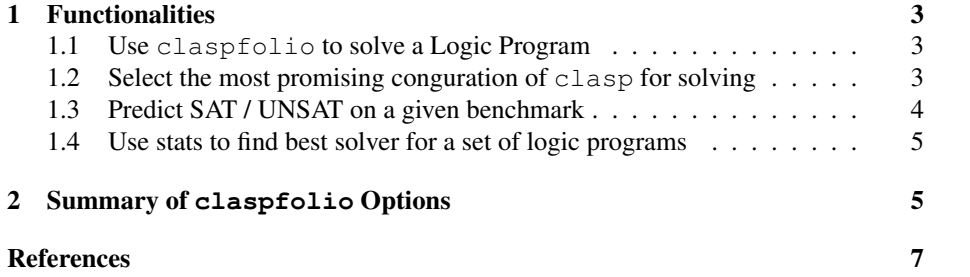

# <span id="page-2-4"></span><span id="page-2-0"></span>1 Functionalities

The pre-processing tool claspfolio is mostly written in Python and published under GNU General Public License [\[4\]](#page-6-5). Sources are available at [\[5\]](#page-6-3). claspfolio serves three main purposes: (1) solve a given logic program. (2) select the most promising conguration of clasp for solving (3) predict satisfiability of a given logic program. In case (1), claspfolio ist used such as other ASP solver. In case (2), the selected configuration is not run, but only print out for analysing. In case (3), only the sat prediction is run.

We now describe on examples how claspfolio is utilized for its two functionalities.

# <span id="page-2-1"></span>1.1 Use **claspfolio** to solve a Logic Program

By default, claspfolio solve an input logic program. As an example, we take a Blocks-World problem from [\[2\]](#page-6-2). The invocation looks as follows:<sup>[1](#page-2-3)</sup>

```
gringo blocks.lp world4.lp --ifixed 9 | \
claspfolio.py
```
This makes claspfolio output the following:

```
1 claspfolio version 0.8 (Models based on clasp 1.3.4)
 2 ----------------------
 3 Reading from pipe<br>4 Running clasp (pre
  Running clasp(pre) ...
5 Algorithm selection ...
6 SAT-score : 0.689 (SATISFIABLE)
   Solving ...
\begin{array}{c} 8 \\ 9 \end{array} clasp version 1.3.4
   Reading from stdin
10 Solving...
11 Answer: 1<br>12 move(b10.
12 move(b10,b2,1) move(b9,table,2) move(b4,b9,3) move(b8,b3,4) move(b7,b8,5) move(b10,b6,6)<br>13 move(b2,b10,7) move(b1,b2,8) move(b0,b4,9)
     move(b2,b10,7) move(b1,b2,8) move(b0,b4,9)
14 SATISFIABLE
16 Models : 1+
17 Time : 0.140s (Solving: 0.10s/1st Model: 0.10s/Unsat: 0.00s)
```
If the input logic program is solved while preprocessing, it looks like in the following example:

```
gringo blocks.lp world1.lp --ifixed 9 | \
claspfolio.py
```
This makes claspfolio output the following:

```
1 claspfolio version 0.8 (Models based on clasp 1.3.4)
2 ----------------------
3 Reading from pipe ...<br>4 Running clasp (pre)
4 Running clasp(pre) ...<br>5 Answer: 1
5 Answer:<br>6 move(b3
  move(b3,b2,1) move(b1,b0,2) move(b3,b1,3) move(b3,b2,4) move(b1,table,5) move(b3,table,6)
     move(b1,b0,7) move(b2,b1,8) move(b3,b2,9)
```
## <span id="page-2-2"></span>1.2 Select the most promising conguration of **clasp** for solving

The second functionality of claspfolio consists of giving the selected the most promising conguration of clasp for solving.

Using the same example, the invocation looks as follows::

<span id="page-2-3"></span><sup>&</sup>lt;sup>1</sup>The " $\cdot$ " in command-line calls indicates that line breaks are escaped and used only for readability.

```
gringo blocks.lp world4.lp --ifixed 9 | \
claspfolio.py -s
```
The resulting output is as follows:

```
1 claspfolio version 0.8 (Models based on clasp 1.3.4)
2 ----------------------
3 Reading from pipe ...
4 Running clasp(pre) ...
5 Algorithm selection ...
6 SAT-score : 0.689 (SATISFIABLE)<br>
6 SAT-score : 0.689 (SATISFIABLE)<br>
7 Choosen solver : 29 (clasp --local-r
                              7 Choosen solver : 29 (clasp --local-r --heu=VSIDS --del=3,1.1,1000
8 --restarts=100,1.5,20000, score: 0.717)
```
If the input logic program is solved while preprocessing, it looks like in the following example:

```
gringo blocks.lp world1.lp --ifixed 9 | \
claspfolio.py -s
```
This makes claspfolio output the following:

```
1 claspfolio version 0.8 (Models based on clasp 1.3.4)
2 ----------------------
3 Reading from pipe ...
4 Running clasp (pre)<br>5 Choosen solver
                       : claspre (while preprocessing)
```
# <span id="page-3-0"></span>1.3 Predict SAT / UNSAT on a given benchmark

A third functionality of claspfolio consists of predict the probability for the satisfability of giving logic program.

Using the same example, the invocation looks as follows::

```
gringo blocks.lp world4.lp --ifixed 9 | \
claspfolio.py --sat
```
This makes claspfolio output the following:

```
1 claspfolio version 0.8 (Models based on clasp 1.3.4)
2 ----------------------
3 Reading from pipe ...
4 Running clasp(pre) ...<br>5 SAT-prediction ...
6 Instance is : SATISFIABLE (score: 0.689)
```
If the input logic program is solved while preprocessing, it looks like in the following example:

```
gringo blocks.lp world1.lp --ifixed 9 | \
claspfolio.py --sat
```
This makes claspfolio output the following:

```
1 claspfolio version 0.8 (Models based on clasp 1.3.4)
```

```
2 ----------------------
3 Reading from pipe ...
4 Running clasp(pre) ...
5 SAT-prediction<br>6 Instance is
```

```
...<br>: SATISFIABLE (solved while preprocessing)
```
#### <span id="page-4-2"></span><span id="page-4-0"></span>1.4 Use stats to find best solver for a set of logic programs

At least you can see how often a solver is choosen to solve a logic program from a given directory.

The invocation looks as follows::

claspfolio.py --dir benchmarks -s

Using e.g. a directory with 5 benchmarks this makes claspfolio output the following:

```
1 claspfolio version 0.8 (Models based on clasp 1.3.4)
 3 Reading from
                              : benchmarks/qeq.12.lp
 4 Running clasp(pre) ...<br>5 Algorithm selection ...
 5 Algorithm selection<br>6 SAT-score :
    SAT-score : 0.0 (UNSATISFIABLE)<br>SAT-score : 0.0 (UNSATISFIABLE)<br>Choosen solver : 26 (clasp 1 --sat-p
 7 Choosen solver : 26 (clasp 1 --sat-pre=20,25,120 --trans-ext=dynamic
8 --initial-look=10 --restarts=no, score: 0.998)
10 Reading from : benchmarks/gryzzles.15.lp.lp
11 Running clasp(pre) ...
12 Algorithm selection ...
13 SAT-score : 0.999 (SATISFIABLE)
14 Choosen solver : 28 (clasp --restarts=256 --save-p, score: 0.995)
16 Reading from : benchmarks/15-puzzle.ngrnd.10-step.lp<br>17 Running clasp(pre)
     Running clasp(pre)
18 Choosen solver : claspre (while preprocessing)
20 Reading from : benchmarks/knights_10_10_t14.lp.lp<br>21 Running clasp(pre) ...
21 Running clasp(pre)<br>22 Choosen solver
                               : claspre (while preprocessing)
24 Reading from : benchmarks/blockedqueens.28.1449787934.lp<br>25 Running clasp(pre) ...
25 Running clasp(pre)<br>26 Choosen solver
                               : claspre (while preprocessing)
28 Summary
29 =======
                                           : claspre (while preprocessing) frequency: 0.6
31 Solver : 28 (clasp --restarts=256 --save-p) frequency: 0.2
32 Solver : 26 (clasp 1 --sat-pre=20,25,120 --trans-ext=dynamic
33 --initial-look=10 --restarts=no) frequency: 0.2
35 Number of files : 5.0
36 Number of files with error : 0.0
38 Most frequent solver : 28 (clasp --restarts=256 --save-p) number: 1/5
39 Best predicted solver : 19 (clasp --sat-prepro=yes) score : 1.382
```
# <span id="page-4-1"></span>2 Summary of **claspfolio** Options

This section gives a quick overview of command-line options provided by claspfolio to configure the functionalities described in Section [1.](#page-2-0) Beyond these, claspfolio inherits many command-line options from clasp (cf. [\[2\]](#page-6-2)), allowing for the customization of solving. Further options of claspfolio are listed below:

```
--help
```
Show help message and exit.

```
--verbose
```
Verbosity level.

**--info**

Show model information and exit.

### **--skip-solving**

Print the result of algorithm selection only.

#### **--bin-path**

Path to the directory containing the clasp binaries.

#### **--svm-path**

Path to the directory containing the libsvm binary.

## **--model-path**

Path to the directory containing the models.

### **--file**

Read from file instead of stdin.

#### **--dir**

Directory with logic programs, gives the likelihood of used solver at the end.

#### **--recursive**

Iterate over (logic program) files in subdirectories recursively.

## **--fstats**

Print claspfolio stats, e.g. predicted scores.

#### **--sat**

Predict only SAT / UNSAT score.

#### **--mode**

Use models trained on SAT / UNSAT benchmarks for algorithm selection. Valid: all (default), sat, unsat, su, random

# <span id="page-6-4"></span>References

- <span id="page-6-0"></span>[1] C. Baral. *Knowledge Representation, Reasoning and Declarative Problem Solving*. Cambridge University Press, 2003. [1](#page-0-0)
- <span id="page-6-2"></span>[2] M. Gebser, R. Kaminski, B. Kaufmann, M. Ostrowski, T. Schaub, and S. Thiele. A user's guide to gringo, clasp, clingo, and iclingo. Available at http://potassco.sourceforge.net. [1,](#page-0-0) [3,](#page-2-4) [5](#page-4-2)
- <span id="page-6-1"></span>[3] M. Gebser, B. Kaufmann, and T. Schaub. The conflict-driven answer set solver *clasp*: Progress report. In E. Erdem, F. Lin, and T. Schaub, editors, *Proceedings of the Tenth International Conference on Logic Programming and Nonmonotonic Reasoning (LPNMR'09)*, volume 5753 of *Lecture Notes in Artificial Intelligence*, pages 509–514. Springer-Verlag, 2009. [1](#page-0-0)
- <span id="page-6-5"></span>[4] GNU general public license. Free Software Foundation, Inc. [http://www.](http://www.gnu.org/copyleft/gpl.html) [gnu.org/copyleft/gpl.html](http://www.gnu.org/copyleft/gpl.html). [3](#page-2-4)
- <span id="page-6-3"></span>[5] Potsdam answer set solving collection. University of Potsdam. [http://](http://potassco.sourceforge.net/) [potassco.sourceforge.net/](http://potassco.sourceforge.net/). [1,](#page-0-0) [3](#page-2-4)